# **Google Workspace for Education**

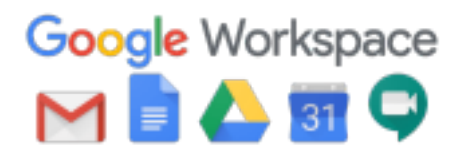

La nostra scuola utilizza Google for Education: Solutions built for teachers and students per i servizi e la gestione della DaD (didattica a distanza). Questa piattaforma Cloud è stata messa a disposizione gratuitamente da Google per le scuole.

Le funzionalità sono le stesse di quelle offerte dagli account Gmail di tipo privato, ma la grande differenza è nelle condizioni d'uso: per la Google Workspace Education **la proprietà dei dati rimane in capo all'istituto**, con totale protezione e privacy ed è priva di pubblicità mentre per gli account privati le possibilità di profilazione sono numerose. Inoltre lo spazio di archiviazione online è maggiore.

# **Perché Google Workspace for Education a scuola**

L'obiettivo di questa iniziativa è ottimizzare, attraverso le tecnologie di rete, l'attività didattica e la circolazione delle informazioni interne, come comunicazioni, documentazione e didattica (tramite l'uso di applicazioni specifiche).

Il **personale docente** e il **personale ATA** attraverso un indirizzo di posta elettronica personale google @direzionedidatticabastia.edu.it, possono svolgere il proprio lavoro con supporto tecnologico digitale e usufruire di una serie di servizi digitali gratuiti anche a casa oltre che a scuola. Lo **studente** attraverso un indirizzo di posta elettronica personale google @direzionedidatticabastia.edu.it, può accedere in maniera protetta,

comunicare con i docenti per la didattica e usufruire di una serie di servizi digitali gratuiti anche a casa oltre che a scuola.

#### **Servizi Google Workspace for Education che potrebbero essere utilizzati**

- Google Drive per l'archiviazione della documentazione di Istituto
- Google Documenti, Foglio Elettronico, Presentazioni, Moduli ●
- Google Classroom per la creazione di classi virtuali
- Google Calendar per la gestione delle attività
- Google Sites per la creazione dei siti e la gestione dei siti tematici
- Google Meet per la creazione di blog tematici della scuola Google Youtube per guardare video
- Google gruppi per gestire, collaborare e collaborare in gruppo
- Google Keep per creare e condividere note ed elenchi
- Google blogger per creare blog scolastici
- Google maps è un servizio internet geografico che consente la ricerca e la visualizzazione di carte geografiche di buona parte della Terra.

Per particolari esigenze didattiche, a libera scelta del docente, agli studenti si potrebbe consentire di accedere ad altri servizi Google con i loro account G Suite for Education.

In particolare, se indicato dai docenti, gli alunni potrebbero accedere ai seguenti "Servizi aggiuntivi":

JAMBOARD, DOCHUB, PADLET, WARDWALL, LEARNINGAPPS, LINOIT, KAHOOT, QUIZLET, EDPUZZLE, PANQUIZ, COOSPACES,CANVA,FLIPGRID, PEAR DECK, BOOKCREATOR, LUCID CHART, HANGOUT, TASK,DUCKDUCKGO, QUIVER, CURISCOPE, QR CODE, MINDOMO, TEXT TO SPEECH, GOOGLE ART AND CULTURE, GOOGLE EARTH, ESPLORAZIONI GOOGLE, CACOO, SYMBALOO, DOODLE, ORB READER,, ADOBE SPARK, THINGLINK, EMAZE, DIAGRAMS, VOKI -SPEAKING CHARACTERS FOR EDUCATION, AVATAR MAKER, STORY JUMPER, CLASSDOJO, KODABLE, STORYBOARD THAT.

### **Privacy e Normativa Google**

- **● Google Workspace Learning Center**
- **● Google Workspace Terms of Service**
- **● Domande frequenti su Google Workspace for Education - Guida di Amministratore di Google Workspace**
- **● Google Cloud & the General Data Protection Regulation (GDPR)**

#### **Modalità di attivazione**

Per la richiesta di account google@direzionedidatticabastia.edu.it è necessario:

#### **FASE 1**

prendere visione del regolamento della piattaforma Google Workspace for **Education** 

**Regolamento Google Workspace [REGOLAMENTO](https://drive.google.com/file/d/189xRkQRMj86QomsxOxo2NucR5n9BPJCE/view?usp=drive_link)**

#### **FASE 2**

.

**● si raccomanda di scaricare la liberatoria, compilarla in tutte le sue parti e consegnarla alle insegnanti di classe/sezione.**

**Liberatoria alunni: [Liberatoria](https://drive.google.com/file/d/1gW_05vL5NyTWPf94eqZWL6KAJOh89eCB/view?usp=drive_link)**

#### **FASE 3**

I nuovi docenti, gli alunni trasferiti e tutti gli alunni che frequentano il primo anno della scuola dell'Infanzia devono compilare il modulo di richiesta attivazione account cliccando sui link di seguito riportati:

## **Richiesta attivazione account ALUNNI TRASFERITI e ALUNNI PRIMO ANNO DI FREQUENZA SCUOLA DELL'INFANZIA**

**Modulo richiesta attivazione account Google [Workspace](https://forms.gle/TShna4mg14EKxfBP8)**